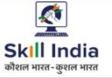

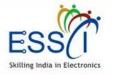

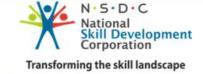

# USER MANUAL TRAINING PARTNER

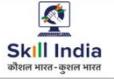

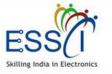

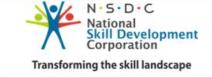

**ESSCI Job Portal** is specifically designed for electronics & IT hardware sector. It is digital platform to bridge the gap between skilled resource & Industry's demand. It connects jobseekers and recruiters by accurately matching candidate's profile to relevant job opening through an advanced 2-way matching technology.

#### **Benefit For Training Partner**

Regular training batches with assured placement – Higher churn-out of batches

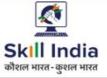

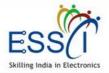

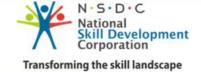

## **REGISTRATION**

**Step 1:-** Click on Registration under Training Partner Tab.

**Step 2:-** Need to provide the following information.

Registration Number

Training Partner Name

Select schemes from drop down (You can select multiple schemes)

Enter Email, Ph. No), Phone no should be validate through OTP

Write Address and select state and city through dropdown

Enter Password

- Tick on declaration and T & C
- Click on Registration

|                                              | Training Parti                          |       |                          |                                                   |     |  |  |  |
|----------------------------------------------|-----------------------------------------|-------|--------------------------|---------------------------------------------------|-----|--|--|--|
| Registration Number*                         | Training Partner Nam                    | ne*   |                          | Select Scheme +                                   |     |  |  |  |
| Enter your first name*                       | Enter your middle na                    | me    |                          | Enter your last name*                             |     |  |  |  |
| Enter your email *                           | Mobile Number *                         |       | GET OTP                  | OTP*                                              |     |  |  |  |
| Address                                      |                                         |       |                          |                                                   |     |  |  |  |
| Address 1*                                   |                                         |       | Address 2                |                                                   |     |  |  |  |
| Select State                                 | ~                                       |       | Select City*             |                                                   |     |  |  |  |
| Enter your password*                         |                                         |       | Enter your password a    | gain*                                             |     |  |  |  |
| 69 0 Refresh Type Im                         | age Text                                |       |                          |                                                   |     |  |  |  |
| I hereby declare that the information fu     | irnished above is true to the best of m | ny kn | owledge. I do hereby dec | lare that above particulars of information and fa | cts |  |  |  |
| stated are true, correct and complete to the | ne best of my knowledge and belief.     |       |                          |                                                   |     |  |  |  |
| Agree to our Terms and Conditions Click Her  | e                                       |       |                          |                                                   |     |  |  |  |
| Register                                     |                                         |       |                          |                                                   |     |  |  |  |
|                                              |                                         |       |                          |                                                   |     |  |  |  |

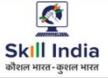

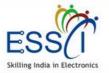

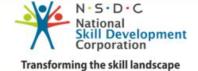

## **REGISTRATION**

**Step 3:-** After completed the registration, the TP can see the Tracking ID which can be used for future reference to check the status of Registration.

**Step 4:-** Received email with link for verify the email address, just click on that and verify the email address. And wait for admin approval.

**Step 5:-** After admin approval tp can access the dashboard with registered email id as user name and password , just go through <u>http://jobportal.essc-india.org/trainingpartner/auth/login</u>

# Thanks For Signup

Hi Sachin Sangal Your Registration Has Been Submitted To ESSCI For Approval. Your Registration Id Is 1568724510. To Track Your Registration Status Click Here

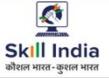

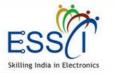

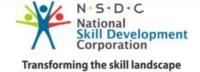

## **TRACK REGISTRATION STATUS**

**Step 1:-** Click on Track Registration Status on login/ registration page.

**Step 2:-** Enter Your email/ mobile number/ registration id

## Track Your Registration Status

| Track Your Registration Status by Using own Email/Mobile/Registration ID |
|--------------------------------------------------------------------------|
| Track Registration Status                                                |

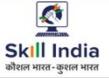

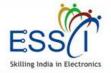

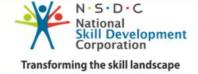

## **LOGIN**

**Step 1:-** Click on Login under Training Partner menu.

**Step 2:-** Enter Your email and password and click login.

Click on **Forgot Password** incase you don't remember the password

## **Training Partner Login**

| Email    |                                                             |
|----------|-------------------------------------------------------------|
| assword  |                                                             |
| Password | d                                                           |
| Remem    | ber me                                                      |
| LogIn    | Forgot Password? Don't have an account? Sign up now   Track |

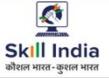

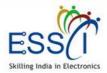

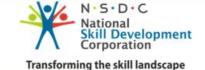

## **DASHBOARD**

After Login, Training Partner can access account. Dashboard has the following quick information.

| 🖀 Dashboard                   | Dashboard            |                        |                      |                       |                   |                 |
|-------------------------------|----------------------|------------------------|----------------------|-----------------------|-------------------|-----------------|
|                               |                      |                        |                      |                       |                   |                 |
| 嶜 Manage Job Role &<br>Scheme | Note:- For Add New S | tudent data please app | rove the scheme firs | from ESSCI            |                   |                 |
|                               |                      | 8<br>Total Jobs        |                      | O<br>Training Centers | O<br>All Student  | Selected Candid |
|                               |                      |                        |                      |                       |                   |                 |
|                               | •                    | ]<br>Job Fair          | •                    | O                     | O<br>Applied Jobs |                 |
|                               |                      | JOD Pall               |                      | Nouncation            | Applied Jobs      |                 |
|                               |                      |                        |                      |                       |                   |                 |
|                               |                      |                        |                      |                       |                   |                 |
|                               |                      |                        |                      |                       |                   |                 |
|                               |                      |                        |                      |                       |                   |                 |
|                               |                      |                        |                      |                       |                   |                 |
|                               |                      |                        |                      |                       |                   |                 |

- Total Jobs
- Training Centers
- All Candidates
- Selected Candidates
- Job Fair
- Notifications
- Applied Jobs

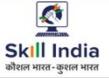

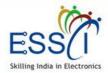

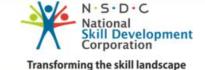

## **MANAGE SCHEMES**

Before add the candidates & Training Center first approve the schemes from ESSCI.

Add Scheme for admin Approval

- Click on Add button
- Select Scheme from dropdown
- If scheme not listed in dropdown, tick on below and write the scheme name
- Click on Add/Update Scheme
- Scheme will be sent to ESSCI for approval

| 2                        |     |                                                |                                           |        | 🗈 User Manual 🗘 🔵  |
|--------------------------|-----|------------------------------------------------|-------------------------------------------|--------|--------------------|
| Subscription & Wallet    | ^   |                                                |                                           |        | Home / Scheme List |
| Manage Job Role & Scheme |     | ne List<br>ed below. If any one scheme not for | und here, for add new scheme click on Add | )      |                    |
| 🛨 Manage Scheme          |     |                                                |                                           | + Add  |                    |
| 🖶 Manage Job Role        | -   |                                                |                                           |        |                    |
|                          | Sr. | Scheme Name                                    | Approve By Admin                          | Status | Action             |
|                          | 1   | PMKVY AICTE                                    | Approve                                   | Active | <b>X</b>           |
|                          |     |                                                |                                           |        |                    |
|                          |     |                                                |                                           |        |                    |
|                          |     |                                                |                                           |        |                    |
|                          |     |                                                |                                           |        |                    |
|                          |     |                                                |                                           |        |                    |
|                          |     |                                                |                                           |        |                    |
|                          |     |                                                |                                           |        |                    |
| 🖸 Contact ESSCI          |     |                                                |                                           |        |                    |

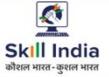

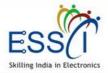

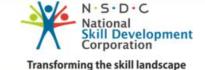

## **MANAGE JOB ROLES**

Before add the candidates & Training Center first approve the job role from ESSCI.

Add job role for admin Approval

- Click on Add button
- Select job role from dropdown
- If job role not listed in dropdown, tick on below and write the job role name
- Click on Add/Update Job role
- Job Role will be sent to ESSCI for approval

| ٢                             |                                                     |                  | 🖪 User Manı         | ial 🗘 🤵        |
|-------------------------------|-----------------------------------------------------|------------------|---------------------|----------------|
| 🖀 Dashboard                   | ^                                                   |                  | Home                | / JobRole List |
| Subscription & Wallet         | I JobRole List                                      |                  |                     |                |
| 🚰 Manage Job Role &<br>Scheme | Jobrole has been inserted successfully              |                  |                     |                |
| 🖶 Manage Scheme               |                                                     | + Add            | X Remove ✓ Activate | × Inactive     |
| 🕂 Manage Job Role             |                                                     |                  |                     |                |
| 🏦 Manage TC                   | Sr. 📋 JobRole Name                                  | Approve By Admin | Status              | Action         |
| 嶜 Manage Candidates           | 1                                                   | Pending          | Active              | <b>X</b>       |
| 🏦 Relevant Jobs               | 2 DTH Set Top Box Installation & Service Technician | Pending          | Active              | <b>X</b>       |
| Selection Process             |                                                     |                  |                     |                |
| 🛗 Job Fair                    |                                                     |                  |                     |                |
| 💾 Future Job Requirement      |                                                     |                  |                     |                |
| Requests                      |                                                     |                  |                     |                |
| Notifications                 |                                                     |                  |                     |                |
| ୁଝୁ Settings                  |                                                     |                  |                     |                |

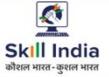

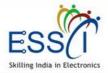

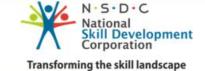

## **MANAGE TRAINING CENTERS**

All Training Center list here.

For Add New Training Center click on Add button

| (          | <u>۹</u>                                                        |   |        |                                   |                 |                           |       |             |       |           | 🗳 User Mani | ual 🗘      | ٢       |
|------------|-----------------------------------------------------------------|---|--------|-----------------------------------|-----------------|---------------------------|-------|-------------|-------|-----------|-------------|------------|---------|
|            | Dashboard                                                       | ~ |        |                                   |                 |                           |       |             |       |           | Home / Trai | ning Cente | er List |
| 쓭          | Subscription & Wallet                                           |   |        | aining Cen<br>Training center & A |                 | ing Center click on Add ) |       |             |       |           |             |            |         |
|            | Manage Job Role &<br>heme                                       | т |        | nter has been inserte             | ed successfully |                           |       |             |       |           |             |            |         |
| Ì          | Manage TC                                                       |   |        |                                   |                 |                           |       |             | + Ac  | d 🗙 Remov | /e 🗸 Activa |            | active  |
| 쑵          | Manage Candidates                                               |   |        |                                   |                 |                           |       |             | TAC   | A Remov   | Ve Activa   |            | lactive |
|            | Relevant Jobs                                                   |   | Search | Name/Mobile/Er                    | nail            | Select State              | ~     | Select City |       | Y Subn    | nit         |            |         |
| 썉          | Selection Process                                               |   |        |                                   |                 |                           |       |             |       |           | _           |            |         |
|            | Job Fair                                                        |   | S.No   | ] TC Name                         |                 | Email                     | State |             | City  | Status    |             | Action     |         |
| Ċ          | Future Job Requirement                                          |   | 1      | TP Education                      | 1               | demo@demo.com             | Uttar | Pradesh     | Noida | Active    |             | <b>@</b> × |         |
|            | Requests                                                        |   |        |                                   |                 |                           |       |             |       |           |             |            |         |
|            | Notifications                                                   |   |        |                                   |                 |                           |       |             |       |           |             |            |         |
|            | Settings                                                        |   |        |                                   |                 |                           |       |             |       |           |             |            |         |
|            | Contact ESSCI                                                   |   |        |                                   |                 |                           |       |             |       |           |             |            |         |
| <br>▲<br>▲ | Future Job Requirement<br>Requests<br>Notifications<br>Settings |   |        | -                                 | 1               |                           |       | Pradesh     | -     |           |             |            |         |

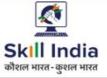

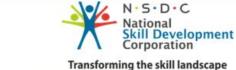

## **MANAGE TRAINING CENTER – ADD NEW**

Skilling India in Electronics

Add New Training Center fill all the details

Select Schemes (Multiple selection option available)

Select Job Role (Multiple selection option available)

Write TC name

Write TC SPOC Email, phone

Write Password for access

Write Address

Select state and city from dropdown

Click on Submit

New TC will be added and show in TC list

| е | ٢                                                                |                                                                            | 🗟 User Manual 🗘 🧔                                     |
|---|------------------------------------------------------------------|----------------------------------------------------------------------------|-------------------------------------------------------|
| n | <ul> <li>Dashboard</li> <li>Subscription &amp; Wallet</li> </ul> | Add New Training Center<br>(Add New Training Center fill the below detail) | Home / Training Center List / Add New Training Center |
| n | Manage Job Role & Scheme                                         |                                                                            |                                                       |
|   | 🏦 Manage TC                                                      | Scheme List* Select scheme +                                               | Jobrole List* Select Jobrole +                        |
|   | Nanage Candidates                                                | TC Name*                                                                   | TC SPOC Email Id                                      |
|   | 🏦 Relevant Jobs                                                  | TC SPOC Phone No*                                                          | Password *                                            |
|   | <ul> <li>Selection Process</li> <li>Job Fair</li> </ul>          | TC SPOC Phone No                                                           | Password                                              |
|   | H Future Job Requirement                                         | Address Line 1*                                                            | Address Line 2                                        |
| C | 🜲 Requests                                                       | State*                                                                     | City*                                                 |
|   | Notifications                                                    | Select State                                                               | Select City                                           |
|   | og Settings                                                      | Description                                                                |                                                       |
|   | ☑ Contact ESSCI                                                  | Description                                                                | ь                                                     |

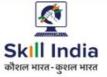

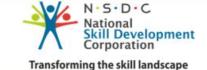

## **MANAGE CANDIDATES – ADD NEW CANDIDATE**

Add New Candidate, TP fill all the details.

- Select Training Center from dropdown
- Select Scheme from dropdown
- Select Job Role from dropdown

 Fill Candidate details - Name, ID, Date of Birth, Phone number, Email Id, state
 city, Gender, Aadhar Number, Qualification

Click on Submit

New Candidate will be added and show in Candidate list

There are bulk candidates data upload feature available. Click on Manage Candidates > Add Bulk Candidates Data

| <b>(</b>                  |                         |                       |                      | 🖹 User Manual        | ۵ 🤵 |
|---------------------------|-------------------------|-----------------------|----------------------|----------------------|-----|
|                           | Select Training Center* | Scheme*               |                      | Job Role*            |     |
| Subscription & Wallet     | Select Training Center  | Select Scheme         | ~                    | Select Job Role      | *   |
| 嶜 🛛 Manage Job Role &     | Candidate First Name*   | Candidate Middle Name |                      | Candidate Last Name* |     |
|                           | Candidate First Name    | Candidate Middle Name | e                    | Candidate Last Name  |     |
|                           | Candidate ID*           |                       | DOB*                 |                      |     |
| 🚰 🛛 Manage Candidates     | Candidate ID            |                       | Candidate DOB        |                      |     |
| Add Candidate             | Phone Number*           |                       | Email                |                      |     |
|                           | Candidate Phone Number* |                       | Candidate Email      |                      |     |
|                           | State*                  |                       | City*                |                      |     |
| 🟦 Relevant Jobs           | Select State            | ~                     | Select City*         |                      | *   |
| Selection Process         | Gender                  |                       | Aadhar Number*       |                      |     |
|                           | Select Gender           | ~                     | Candidate Aadhar Num | nber                 |     |
| 💾 🛛 Future Job Requiremer | t Qualification*        |                       |                      |                      |     |
| Requests                  | Select Qualification*   | ~                     |                      |                      |     |
|                           | Submit                  |                       |                      |                      |     |
|                           | Subtric                 |                       |                      |                      |     |

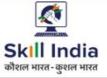

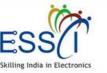

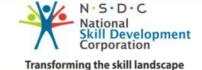

## MANAGE CANDIDATES – ADD BULK CANDIDATE DATA

Add Bulk Candidates data through CSV Follow the below process.

- Download CSV Sample file
- Put all student data in CSV file

In CSV there are State & City Colum need to put code number there. Get those code just click on Search City & State ID for CSV CLICK HERE

Select Training Center from dropdown

- Select Scheme from dropdown
- Select Job Role from dropdown
- Upload CSV File click on Browse button
- Click on Upload CSV

All New Candidates will be added and show in Candidate list

**Note :-** All candidates record should be unique.

|                                         | 🗳 User Manual 🗘                                                                                                    |     |
|-----------------------------------------|----------------------------------------------------------------------------------------------------|-----|
| Subscription & Wallet                   | Home / Candidate List / Candidate Bulk Upload Data (CSV)         (Add Bulk Candidate data as provided CSV format)         Note:- For Add New Student data please approve the scheme first from ESSCI | SV) |
| cheme                                   | Download CSV Sample                                                                                                    | 1   |
| Manage Candidates                       | Training Center*     Scheme*     Job Role*       Select Training Center     Select Scheme     Select Job Role                                                                                        |     |
| Add Bulk Candidate Data  Candidate List | Upload CSV FILE* Search City & State ID for csv <u>CLICK HERE</u> Browse No file selected. Upload CSV                                                                                                |     |
| Relevant Jobs                           |                                                                                                    |     |
| 針 Job Fair<br>う Future Job Requirement  |                                                                                                    |     |
| Requests<br>Notifications               |                                                                                                    |     |

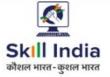

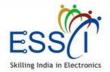

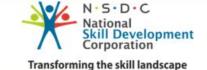

## **RELEVANT JOBS**

All relevant jobs as per TP job roles show here. TP can apply on any job behalf of candidate just click on Apply Job button.

| ٢                           |                              |                                         |                                 |                     |                  |                                   |                       |                    |             | 🖹 User Manual 🛛 🗘  | ۲    |
|-----------------------------|------------------------------|-----------------------------------------|---------------------------------|---------------------|------------------|-----------------------------------|-----------------------|--------------------|-------------|--------------------|------|
| A Dashboard                 |                              |                                         |                                 |                     |                  |                                   |                       |                    |             | Home / Relevant J  | Jobs |
| Subscription & Wallet       | Relevant<br>(All Active Jobs |                                         | here. TP Can apply              | any job behalf of   | candidate jus    | t click on appl                   | y button)             |                    |             |                    |      |
| Manage Job Role &<br>Scheme |                              |                                         |                                 |                     |                  |                                   |                       |                    |             |                    |      |
|                             | Job Role                     |                                         | State                           |                     |                  | City                              |                       |                    |             |                    |      |
| 🏦 Manage TC                 | Select Job Role              |                                         | ▼ Sel                           | ✓ Select State      |                  | <ul> <li>✓ Select City</li> </ul> |                       |                    | <b>∨</b> Su | ibmit All Data     |      |
| 嶜 Manage Candidates         |                              |                                         |                                 |                     | La               |                                   |                       |                    |             |                    |      |
| 🟦 Relevant Jobs             | Company                      | Job Title                               | Job Category                    | Job Posting<br>Date | Job Dead<br>Line | Location                          | Package               | Work<br>Experience | Education   | Action             |      |
| Selection Process           | Technologus                  | DTH Set<br>Top Box                      |                                 |                     |                  |                                   | Rs                    |                    |             |                    |      |
| 🛗 Job Fair                  | Consultancy<br>Pvt Ltd       | Installation<br>& Service<br>Technician | Communication<br>& Broadcasting | ו 10-09-2019        | 09-11-2019       | Nohar<br>Rajasthan                | 15000-<br>Rs<br>25000 |                    | 10th        | Apply Job View Job | b    |
| 😁 Future Job Requirement    |                              | Technician                              |                                 |                     |                  |                                   |                       |                    |             |                    |      |
| 🌲 Requests                  |                              |                                         |                                 |                     |                  |                                   |                       |                    |             |                    |      |
| Notifications               |                              |                                         |                                 |                     |                  |                                   |                       |                    |             |                    |      |
| 🕵 Settings                  |                              |                                         |                                 |                     |                  |                                   |                       |                    |             |                    |      |
| ☑ Contact ESSCI             |                              |                                         |                                 |                     |                  |                                   |                       |                    |             |                    |      |
| Lar Out                     |                              |                                         |                                 |                     |                  |                                   |                       |                    |             |                    |      |

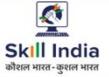

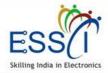

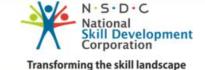

## **RELEVANT JOBS- APPLY JOB**

TP can apply on job on behalf of candidates.

- Click on apply button on relevant job screen.
- Select candidates from below job detail list click on check box
- Click on Apply Button

| A     |                 |                           |                   |                        |                  |                  |           |           |                 |         |               |
|-------|-----------------|---------------------------|-------------------|------------------------|------------------|------------------|-----------|-----------|-----------------|---------|---------------|
|       |                 |                           |                   |                        |                  |                  |           | Home /    | Relevent Jo     | bs / Ca | ndidate List  |
| (TP c | Apply Jol       |                           | Candidate, just : | select candidates name | and click on app | ly button )      |           |           |                 |         |               |
|       |                 |                           |                   |                        |                  |                  |           |           |                 |         |               |
| Com   | ipany Name      | Job Title                 |                   | Job Category           | Job Date         | Job Dead<br>Line | Package   | Location  | Work<br>Experie | nce     | Qualification |
|       | hnologus        | DTH Set T                 |                   | Communication &        |                  |                  | Nohar     | Rs 15000- |                 |         |               |
| Cor   | isultancy Pvt   | Installatio<br>Techniciai | n & Service<br>n  | Broadcasting           | 10-09-2019       | 09-11-2019       | Rajasthan | Rs 25000  | 0-1             |         | 10th          |
|       |                 |                           |                   |                        |                  |                  |           |           |                 |         |               |
|       |                 |                           |                   |                        |                  |                  |           |           |                 |         |               |
| Se    | erach by Name/! | Mobile/Email              |                   |                        | Submit All Data  |                  |           |           |                 |         |               |
| nt    |                 |                           |                   |                        |                  |                  |           |           |                 |         |               |
| А     | pply            |                           |                   |                        |                  |                  |           |           |                 |         |               |
|       | TP Name         |                           | TC Name           | Name                   | Email            |                  | Mobile    |           | Status          | ID      | Action        |
|       | sunil kumar ya  | adav                      | TP Education      | Rajeev Kumar           | rajeev@tpe       | ducation.com     | 88888     | 88888     | ACTIVE          | 116     | Apply         |
|       |                 |                           |                   |                        |                  |                  |           |           |                 |         |               |
|       |                 |                           |                   |                        |                  |                  |           |           |                 |         |               |

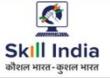

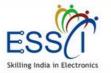

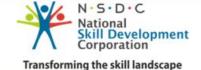

## **SELECTION PROCESS**

#### 1. Employer Job Request

Candidates Jobs Request listed here which sent by Employer (Company). Can view job details click on View Job button, View Candidate response Accept/ Reject the request.

#### **3. Track Application**

All Job Application status update here.

#### 2. Candidate Applied Jobs

Candidates, all Applied jobs listed under this section. View Employer action as resume shortlisted or seen under employer action and, track application click on Track button.

**4. Selected/Rejected Candidates** Selected and rejected candidates list display here.

**5. Interview Schedule** 

All upcoming schedule interview listed here.

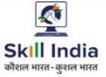

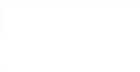

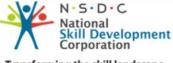

Transforming the skill landscape

## **SELECTION PROCESS - EMPLOYER JOB REQUEST**

All Jobs Request for candidates listed here which sent by Employer (Company).

- View job details click on View Job button
- View Candidate response (Accept / Reject/ Pending) under candidate action column
- Track job status click on Track Job button

|                                                   |                                       |                                              |               |                                 |                         |                          |                 |                    |               | 🖻 U                 | ser Manual     | A 🤇         |
|---------------------------------------------------|---------------------------------------|----------------------------------------------|---------------|---------------------------------|-------------------------|--------------------------|-----------------|--------------------|---------------|---------------------|----------------|-------------|
| A Dashboard                                       | 1                                     | uer Joh                                      | Degues        | +                               |                         |                          |                 |                    |               | Hom                 | e / Employer:  | Job Reques  |
| Subscription & Wallet                             | Employ<br>(Candidates                 |                                              |               |                                 | Employer (0             | Company). Can view job d | etail click or  | ı View Job bu      | tton, View Ca | ndidate respor      | nse strong>Acc | ept/ Reject |
| 🐕 Manage Job Role &<br>Scheme                     | request. Tra                          | ck job status                                | click on Trac | k Job button)                   |                         |                          |                 |                    |               |                     |                |             |
| 🟦 Manage TC                                       | Search                                |                                              |               |                                 |                         |                          |                 |                    |               |                     |                |             |
| Manage Candidates                                 | Name Of                               | R Email OR                                   | Mobile OR Jo  | Select                          | Candidate               | Response 🖌 S             | elect Job R     | ole                | ~             | Submit              | All Data       |             |
| 🟦 Relevant Jobs                                   |                                       |                                              |               |                                 |                         |                          |                 |                    |               |                     |                |             |
| Selection Process                                 | Company                               | Job<br>Title                                 | Јођ<br>Туре   | Job<br>Category                 | Candidate<br>Name       | Candidate<br>Email       | Candidate<br>ID | Candidate<br>Phone | TC<br>Name    | Candidate<br>Action | Track          | View<br>Job |
| <ul> <li>Employer Job</li> <li>Request</li> </ul> | Technologus<br>Consultancy<br>Pvt Ltd | DTH Set<br>Top Box<br>Installation<br>& Serv | Permanent     | Communication<br>& Broadcasting | sunil<br>kumar<br>Yadav | sunil154.yədav@gmail.com | sda             | 7678687687         | Noida         | Pending             | TrackJob       | View Jo     |
| Candidate Applied<br>Job                          | Technologus<br>Consultancy<br>Pvt Ltd | DTH Set<br>Top Box<br>Installation<br>& Serv | Permanent     | Communication<br>& Broadcasting | Rajkumar                |                          | 258741          | 2584512365         | Meerut        | Pending             | TrackJob       | View Jol    |
| Track Application                                 | Technologus<br>Consultancy<br>Pvt Ltd | DTH Set<br>Top Box<br>Installation<br>& Serv | Permanent     | Communication<br>& Broadcasting | Kamal                   |                          | 487             | 2587456987         | Muradnagar    | Pending             | TrackJob       | View Jo     |
| Selected/Rejected Candidate                       | Technologus                           | DTH Set                                      |               |                                 |                         |                          |                 |                    |               |                     |                |             |
| 💾 Interview<br>Scheduled List                     | Consultancy<br>Pvt Ltd                | Top Box<br>Installation<br>& Serv            | Permanent     | Communication<br>& Broadcasting | Rajkumar                |                          | sds             | 8798745698         | Meerut        | Pending             | TrackJob       | View Jo     |
| 🗎 Job Fair                                        |                                       |                                              |               |                                 |                         |                          |                 |                    |               |                     |                |             |

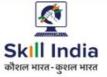

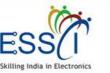

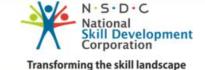

## **SELECTION PROCESS – CANDIDATE APPLIED JOBS**

All Applied jobs by candidates listed here with candidates name, candidate email, candidate phone number candidates id, & TC name.

- View job details click on View Job button
- Track job status click on Track Job button

| Subscription & Welt     Manage TC     Manage TC     Manage Condidates     Manage Condidates     Retwant Jobs     Selection Process     Selection Process                                                                                                    | 2                         |      |                    |                           |           |                         |                 |                 |                                 |                  |         |           |         | 🖻 User Manı  | Jal 🗘 🤵         |
|----------------------------------------------------------------------------------------------------|---------------------------|------|--------------------|---------------------------|-----------|-------------------------|-----------------|-----------------|---------------------------------|------------------|---------|-----------|---------|--------------|-----------------|
| Subcryption & Walter<br>Manage 2bb 084<br>Manage 2bb 084<br>Manag | A Dashboard               |      |                    |                           |           |                         |                 |                 |                                 |                  |         |           | н       | ome / Applie | d Job Candidate |
| Select Job Kell     Manage TC     Manage Cardidates     Relevant Jobs     Relevant Jobs     Select Name@Mobile/Email     Select Job Role     Select TC     Select TC        Select To     Select To        Select To        Select To        Select To           Select To           Select To              Manage Cardidates     Select To Process        Select To Process        Select To Process        Select To Process        Select To Process        Select To Process           Select To Process           Select To Process <th>Subscription &amp; Wallet</th> <th></th> <th></th> <th></th> <th>nployer a</th> <th>tion as resume shortlis</th> <th>ed or seen unde</th> <th>er employer act</th> <th>ion and, track application clic</th> <th>k on Track butto</th> <th>n</th> <th></th> <th></th> <th></th> <th></th>                                                                                                    | Subscription & Wallet     |      |                    |                           | nployer a | tion as resume shortlis | ed or seen unde | er employer act | ion and, track application clic | k on Track butto | n       |           |         |              |                 |
| Manage TC   Manage Cancidate   Manage Cancidate   Manage                                                                                                    |                           | Sear | rch                |                           |           | Job Role                |                 |                 | Тс                              |                  |         | Date From | c       |              |                 |
| Marage Cardidates   Marage Cardidates   Relevant Jobes   Selection Process   Selection Process <                                                                                                    |                           | Se   | earch Name/Mobile/ | /Email                    |           | Select Job Role         |                 | •               | Select TC                       |                  | ~       | Start Da  | te      |              |                 |
| Retevant Joss<br>Section Process<br>Company Job<br>Request<br>Consultancy Pro<br>Consultancy Pro<br>Consultance Pro<br>Consultance Pro<br>Consultance Pro<br>Consultance Pro<br>Con          | Manage IC                 | Date | e To:              |                           |           |                         |                 |                 |                                 |                  |         |           |         |              |                 |
| Selection Process         Selection Process         No.       Company<br>No.       Job<br>Name       Job<br>Name       Job<br>Title       Job<br>Type       Job<br>Category       Date       Name       Candidate<br>Renail       Candidate<br>Phone       Tc Name       Date       Action       Applied<br>Action       New         Candidate Applied<br>Candidate       Technologus<br>Title       DTH SetTop Baos<br>Service       Full       Communication &<br>Service       2019-09-18<br>Broadcasting       Rajeev<br>Top Service       rajeev@tpeducation.com       B89888888       TP<br>Education       TPE 001       Pending       Track       View Action         Selected/Rejected<br>Candidate       Interview<br>Schedule Latt       Interview<br>Schedule Latt                                                                                                    | Manage Candidates         | Er   | nd Date            |                           |           | Submit All Dat          | a               |                 |                                 |                  |         |           |         |              |                 |
| So       Company<br>Request       3ob<br>No       3ob<br>Title       3ob<br>Type       3ob<br>Category       Applied<br>Date       Candidate<br>Name       Candidate<br>Enail       Candidate<br>Phone       To Name       Candidate<br>Didate       For Name       Didate       Enployer       Tack       View         1       Candidate Applied<br>So       Tacknologus       DTH Set Top Box<br>Tacknologus       Full       Communication &<br>Tock Application       2019-09-18<br>Breadcasting       Rigery       rajeer/Gitpeducation.com       BSB888888       TP       Dot       Pending       Tack       View 2de         Candidate Applied<br>So       Tack Application       Full       Communication &<br>Trechnician       2019-09-18<br>Breadcasting       Rigery       rajeer/Gitpeducation.com       BSB888888       TP       Dot       Pending       Tack       View 2de         Candidate Application       Selected/Rejected<br>Candidate       Full       Communication &<br>Trechnician       2019-09-18<br>Breadcasting       Rigery       Rigery                                                                                                    | Relevant Jobs             |      |                    |                           |           |                         |                 |                 |                                 |                  |         |           |         |              |                 |
| S       S       Company       Job       Job       Job       Applied       Candidate       Candidate       Candidate       Phone       To Name       Candidate       Enployer       Tack       View         G       Candidate Applied       I       Technologus       DT Set Top Box       Full       Communication &       2019-09-18       Rigery       rajeer/gitpeducation.com       BSBBBBBBB       TPE 001       Pending       Tack       View Job         G       Track Application       Full       Communication &       2019-09-18       Rigery       rajeer/gitpeducation.com       BSBBBBBBB       TPE 001       Pending       Tack       View Job         G       Track Application       Full       Communication &       2019-09-18       Rigery       rajeer/gitpeducation.com       BSBBBBBBB       TPE 001       Pending       Tack       View Job         G       Track Application       Full       Communication &       Communication &       2019-09-18       Rigery       Rigery       Rigery       Rigery       Rigery       Rigery       Rigery       Rigery       Rigery       Rigery       Rigery       Rigery       Rigery       Rigery       Rigery       Rigery       Rigery       Rigery       Rigery       Rigery       Rigery <td>Selection Process</td> <td></td> <td></td> <td></td> <td></td> <td></td> <td></td> <td></td> <td></td> <td></td> <td></td> <td></td> <td></td> <td></td> <td></td>                                                                                                    | Selection Process         |      |                    |                           |           |                         |                 |                 |                                 |                  |         |           |         |              |                 |
| Request       1       Technologue<br>Consultancy Put<br>Ld       DTH Set Top Box<br>Installation &<br>Ld       Full<br>Time       Communication &<br>Bradcasting       2019-09-18<br>Bradcasting       Rajeev<br>Rumar       rajeev@tppeducation.com       B88888888       TP<br>Education       TPE 001       Pending       Tack       Very Net<br>Put<br>Put<br>Put<br>Put         0       Tack Application       Image Put       Full       Communication &<br>Bradcasting       2019-09-18<br>Bradcasting       Rajeev<br>Put<br>Put       Tagev@tppeducation.com       B888888888       TP<br>Education       Pending       Tack       Very Net<br>Put         0       Tack Application       Image Put       Full       Communication &<br>Put       Full       Full       Communication &<br>Put       Put       Put       Pending       Tack       Very Net<br>Put         0       Tack Application       Image Put       Full       Full                                                                                                    |                           |      |                    |                           |           |                         |                 |                 |                                 |                  | TC Name |           |         |              |                 |
| Selectad/Rejectad<br>Candidate<br>Candidate<br>Scheduled List<br>Job Fair<br>Future Job<br>quirement<br>Requests                                                                                                    | Request Candidate Applied | 1    | Consultancy Pvt    | Installation &<br>Service |           |                         |                 |                 | rajeev@tpeducation.com          | 888888888        |         | TPE 001   | Pending | Track        | View Job        |
| Candidate Candidate Candid                                                                                                    | Track Application         |      |                    |                           |           |                         |                 |                 |                                 |                  |         |           |         |              |                 |
| Contenview<br>Scheduled List<br>Job Fair<br>Future Job<br>quirement<br>Requests                                                                                                    |                           |      |                    |                           |           |                         |                 |                 |                                 |                  |         |           |         |              |                 |
| Future Job<br>quiement<br>Requests                                                                                                    | 🗂 Interview               |      |                    |                           |           |                         |                 |                 |                                 |                  |         |           |         |              |                 |
| Requests                                                                                                    | Job Fair                  |      |                    |                           |           |                         |                 |                 |                                 |                  |         |           |         |              |                 |
|                                                                                                    |                           |      |                    |                           |           |                         |                 |                 |                                 |                  |         |           |         |              |                 |
| Notifications                                                                                                    | Requests                  |      |                    |                           |           |                         |                 |                 |                                 |                  |         |           |         |              |                 |
|                                                                                                    | Notifications             |      |                    |                           |           |                         |                 |                 |                                 |                  |         |           |         |              |                 |
| Settings                                                                                                    | Sottings                  |      |                    |                           |           |                         |                 |                 |                                 |                  |         |           |         |              |                 |

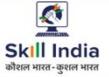

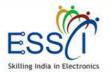

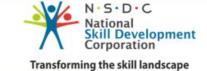

## **SELECTION PROCESS – TRACK APPLICATION**

All job application status update here with candidate details.

| 2                              |          |                                       |                                              |              |                                 |                   |                        |                    |                 |                 |                      |                             | 🕒 User Man                         | Jal 🗘 🤇           |
|--------------------------------|----------|---------------------------------------|----------------------------------------------|--------------|---------------------------------|-------------------|------------------------|--------------------|-----------------|-----------------|----------------------|-----------------------------|------------------------------------|-------------------|
| A Dashboard                    |          |                                       |                                              |              |                                 |                   |                        |                    |                 |                 |                      |                             | Home /                             | Track Application |
| Mailet                         |          | Track Applic<br>Application status    |                                              |              |                                 |                   |                        |                    |                 |                 |                      |                             |                                    |                   |
| Manage Job Role & Scheme       | Sear     | rch                                   |                                              |              | Тс                              |                   | Job                    | Role               |                 |                 |                      |                             |                                    |                   |
| 🏦 Manage TC                    | Se       | earch Name/Mobile                     | e/Email                                      |              | Select TC                       |                   | ✓                      | elect Job Role     |                 |                 | ♥ Sub                | mit All Dat                 | а                                  |                   |
| 🎂 Manage Candidates            |          |                                       |                                              |              |                                 |                   |                        |                    |                 |                 |                      |                             |                                    |                   |
| 🏦 Relevant Jobs                | S<br>No. | Company<br>Name                       | Job<br>Title                                 | Job<br>Type  | Job<br>Category                 | Candidate<br>Name | Candidate<br>Email Id  | Candidate<br>phone | TC Name         | Candidate<br>ID | Request<br>Type      | Current<br>Status           | Interview<br>Action<br>(Candidate) | View<br>Job       |
| Selection Process              | 1        | Technologus<br>Consultancy<br>Pvt Ltd | DTH Set Top<br>Box<br>Installation &<br>Serv | Full<br>Time | Communication &<br>Broadcasting | Rajeev<br>Kumar   | rajeev@tpeducation.com | 8888888888         | TP<br>Education | TPE 001         | Candidate<br>applied | Waiting<br>For<br>Interview | Pending                            | View Job          |
| Candidate Applied              |          |                                       |                                              |              |                                 |                   |                        |                    |                 |                 |                      |                             |                                    |                   |
| Track Application              |          |                                       |                                              |              |                                 |                   |                        |                    |                 |                 |                      |                             |                                    |                   |
| Selected/Rejected<br>Candidate |          |                                       |                                              |              |                                 |                   |                        |                    |                 |                 |                      |                             |                                    |                   |
| Interview Scheduled List       |          |                                       |                                              |              |                                 |                   |                        |                    |                 |                 |                      |                             |                                    |                   |
| 🛗 Job Fair                     |          |                                       |                                              |              |                                 |                   |                        |                    |                 |                 |                      |                             |                                    |                   |
| 🗂 Future Job<br>Requirement    |          |                                       |                                              |              |                                 |                   |                        |                    |                 |                 |                      |                             |                                    |                   |
| Requests                       |          |                                       |                                              |              |                                 |                   |                        |                    |                 |                 |                      |                             |                                    |                   |
| Notifications                  |          |                                       |                                              |              |                                 |                   |                        |                    |                 |                 |                      |                             |                                    |                   |
| og Settings                    |          |                                       |                                              |              |                                 |                   |                        |                    |                 |                 |                      |                             |                                    |                   |

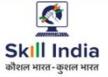

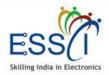

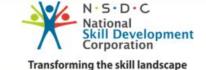

## **SELECTED/ REJECTED CANDIDATES**

- Selected and rejected candidates list display here with candidate accept offer letter status.
- TP can download offer letter click on Download Offer letter button
- Filter result as per selected and rejected candidate status.

| (        |                                                          |      |                 |                                       |                                    |                                 |                   |                    |         |                  |                     |                   | 🔁 User                | Manual                    | 4 🧕         |
|----------|----------------------------------------------------------|------|-----------------|---------------------------------------|------------------------------------|---------------------------------|-------------------|--------------------|---------|------------------|---------------------|-------------------|-----------------------|---------------------------|-------------|
|          | Dashboard                                                | ^    |                 |                                       |                                    |                                 |                   |                    |         |                  |                     |                   | Home / Selec          | ted/Rejecte               | d Candidate |
|          | Subscription & Wallet                                    |      | Selected        | l/Rejected                            | Candid                             | ates                            |                   |                    |         |                  |                     |                   |                       |                           |             |
|          | Manage Job Role &<br>eme                                 | (    | Selected and    | rejected candida                      | te list display                    | here)                           |                   |                    |         |                  |                     |                   |                       |                           |             |
|          | Manage TC                                                |      |                 |                                       |                                    |                                 |                   |                    |         |                  |                     |                   |                       |                           |             |
|          | Manage Candidates                                        |      | Search          |                                       |                                    | Tc                              |                   |                    |         | Job Role         |                     |                   | Candidate Result      |                           |             |
|          | Relevant Jobs                                            |      | Name/Mob        | bile/Email                            |                                    | Select TC                       |                   |                    | ~       | Select Job Role  |                     | ~                 | Select Result         |                           | *           |
| <b>e</b> | Selection Process                                        |      |                 |                                       |                                    |                                 |                   |                    |         |                  |                     |                   |                       |                           |             |
|          | Employer Job<br>Request                                  |      | Submit          | All Data                              |                                    |                                 |                   |                    |         |                  |                     |                   |                       |                           |             |
|          | Candidate Applied                                        | S No | . TC Name       | Company Name                          | Job Title                          | Job Category                    | Selected/Rejected | Candidate<br>dName | Candida | ite Email        | Candidate<br>Mobile | Candidate<br>ID [ | Download Offer Letter | Accept<br>Offer<br>Letter | view Job    |
|          | Track Application                                        | 1    | TP<br>Education | Technologus<br>Consultancy<br>Pvt Ltd | DTH Set<br>Top Box<br>Installation | Communication<br>& Broadcasting | Rejected          | Rajeev<br>Kumar    | rajeev  | @tpeducation.com | 8888888888          | TPE<br>001        | Download Offer Latter | N/A                       | View Job    |
|          | <ul> <li>Selected/Rejected</li> <li>Candidate</li> </ul> | <    |                 |                                       | & Serv                             |                                 |                   |                    |         |                  |                     |                   |                       |                           | >           |
|          | Interview Scheduled<br>List                              |      |                 |                                       |                                    |                                 |                   |                    |         |                  |                     |                   |                       |                           |             |
|          | Job Fair                                                 |      |                 |                                       |                                    |                                 |                   |                    |         |                  |                     |                   |                       |                           |             |
|          | Future Job Requirement                                   |      |                 |                                       |                                    |                                 |                   |                    |         |                  |                     |                   |                       |                           |             |
|          | Requests                                                 |      |                 |                                       |                                    |                                 |                   |                    |         |                  |                     |                   |                       |                           |             |
|          | Notifications 🕕                                          |      |                 |                                       |                                    |                                 |                   |                    |         |                  |                     |                   |                       |                           |             |
|          | Settings                                                 |      |                 |                                       |                                    |                                 |                   |                    |         |                  |                     |                   |                       |                           |             |
|          | Contact ESSCI                                            |      |                 |                                       |                                    |                                 |                   |                    |         |                  |                     |                   |                       |                           |             |

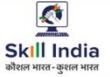

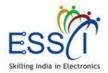

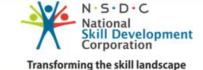

## **INTERVIEW SCHEDULE LIST**

- All upcoming schedule interview listed here with interview venue, date, time, interview round and candidate response & interview history.
- Filter result as per TC, Job role, and candidate name.

| (                          | 2                                                     |   |                                       |                                              |                 |                   |                        |                       |                 |                   |                                               |                     |                       | 🔁 User Manual     | φ (     | 2   |
|----------------------------|-------------------------------------------------------|---|---------------------------------------|----------------------------------------------|-----------------|-------------------|------------------------|-----------------------|-----------------|-------------------|-----------------------------------------------|---------------------|-----------------------|-------------------|---------|-----|
|                            | Dashboard                                             |   |                                       |                                              |                 |                   |                        |                       |                 |                   |                                               |                     |                       | Home / Interview  | Schedul | led |
| 8<br>8<br>1<br>1<br>1<br>1 | Subscription & Wallet                                 |   | (All upcoming s                       |                                              |                 | i here)           |                        |                       |                 |                   |                                               |                     |                       |                   |         |     |
|                            | Manage Job Role &<br>neme                             |   |                                       |                                              |                 |                   |                        |                       |                 |                   |                                               |                     |                       |                   |         |     |
|                            | Manage TC                                             |   | Search<br>name/email                  |                                              |                 | Tc                | elect TC               |                       | Job Ro<br>Sele  | ect Job Role      |                                               | ~                   | Submit                | All Data          |         |     |
| ¥                          | Manage Candidates                                     |   |                                       |                                              |                 |                   |                        |                       |                 |                   |                                               |                     |                       |                   |         |     |
|                            | Relevant Jobs                                         |   | Search                                |                                              |                 |                   |                        |                       |                 |                   |                                               |                     |                       |                   |         |     |
| *                          | Selection Process                                     | # | ‡ Company                             | Job Title                                    | TC<br>Name      | Candidate<br>Name | Candidate Email        | Candidate<br>Phone No | Candidate<br>ID | Interview<br>Date | Interview<br>Venue                            | Interview<br>Round  | Candidate<br>Response | Interview History | View J  | lob |
|                            | Employer Job Request     Candidate Applied            | ı | Technologus<br>Consultancy<br>Pvt Ltd | DTH Set Top<br>Box<br>Installation &<br>Serv | TP<br>Education | Mayank<br>Pandey  | demo@demo.com          | 9989898999            | TPE 002         | 2019-09-25        | College<br>Campus, Near<br>Railway<br>Station | Round 1<br>Schedule | Pending               | Interview History | View    | Job |
|                            | Job Track Application Selected/Rejected               | 2 | Technologus<br>Consultancy<br>Pvt Ltd | DTH Set Top<br>Box<br>Installation &<br>Serv | TP<br>Education | Rajeev<br>Kumar   | rajeev@tpeducation.com | 888888888             | TPE 001         | 2019-09-25        | Noida                                         | Round 1<br>Schedule | Pending               | Interview History | View    | Job |
|                            | Candidate Candidate Interview Scheduled List Job Fair |   |                                       |                                              |                 |                   |                        |                       |                 |                   |                                               |                     |                       |                   |         |     |
|                            | Future Job<br>quirement                               |   |                                       |                                              |                 |                   |                        |                       |                 |                   |                                               |                     |                       |                   |         |     |

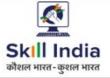

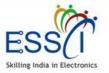

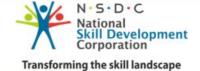

## JOB FAIR

| <b>1. My Job Fair List</b><br>All Job Fair list submitted by you under this section with the<br>status of approval/pending. | <b>2. Add Job Fair</b><br>Add New job fair filled all detail. After submitting the form<br>request send to ESSCI for approval. After approval, your job fair<br>listing will appear on ESSCI job portal. |
|----------------------------------------------------------------------------------------------------|----------------------------------------------------------------------------------------------------|
| <b>3. Job Fair Calendar</b>                                                                                                 | <b>4. Applied Job Fair</b>                                                                                                    |
| All job fair listing here and TP can apply as per interest.                                                                 | All applied job fair submitted request by you listed here.                                                                                                    |

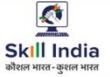

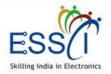

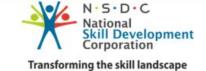

## JOB FAIR – MY JOB FAIR LIST

 All of your submitted job fair list here with status of Approval.

| <b>(</b>                |     |                                |                                     |                     |             |                   |       |                           |                     | 🕒 User Manual    | Δ 🤇                                                                                                    |
|-------------------------|-----|--------------------------------|-------------------------------------|---------------------|-------------|-------------------|-------|---------------------------|---------------------|------------------|----------------------------------------------------------------------------------------------------|
| Dashboard               | 7.0 | la Encie I                     | 1                                   |                     |             |                   |       |                           |                     | Home / :         | Job Fair Li                                                                                                    |
| Subscription & Wallet   |     | <b>b Fair L</b><br>Your submit | <b>_ISU</b><br>tted Job Fair List b | pelow. )            |             |                   |       |                           |                     |                  |                                                                                                    |
| Manage Job Role & cheme |     |                                |                                     |                     |             |                   |       |                           |                     | Add              |                                                                                                    |
| Manage TC               | Sec | tor :                          |                                     | State :             |             |                   | City: |                           |                     |                  |                                                                                                    |
| Manage Candidates       | S   | Select Secto                   | or *                                | ♥ Select St         | ate         | ~                 | Selec | t City                    | <ul><li>✓</li></ul> | ubmit C          |                                                                                                    |
| I Relevant Jobs         |     |                                |                                     |                     |             |                   |       |                           |                     |                  |                                                                                                    |
| Selection Process       | Cor | ngratulation!                  | Job Fair has been f                 | Posted successfully |             |                   |       |                           |                     |                  |                                                                                                    |
| 🛔 Job Fair              | Sr. | SPOC<br>Name                   | Sector                              | SPOC Email          | SPOC Mobile | State             | City  | Date & Time               | Dead Line           | Status           | Action                                                                                                    |
| Future Job Requirement  | 1   | Sunil                          | Electronics &                       | demo@demo.com       | 8888888888  | Delhi             | Del   | hi 2019-09-27<br>08:30:00 | 2019-09-20          | Pending Approval | <ul><li>✓</li><li>✓</li></ul>                                                                                                    |
| Requests                |     |                                |                                     |                     |             |                   |       |                           |                     |                  |                                                                                                    |
| Notifications           | 2   | sunil                          | Multi sector                        | ssd@gs.com          | 9878787848  | Andhra<br>Pradesh | Add   | 2019-12-19<br>00:30:00    | 2019-09-19          | Pending Approval | <ul><li></li><li></li><li></li><li></li><li></li><li></li><li></li><li></li><li></li><li></li><li></li><li></li><li></li><li></li><li></li><li></li><li></li><li></li><li></li><li></li><li></li><li></li><li></li><li></li><li></li><li></li><li></li><li></li><li></li><li></li><li></li><li></li></ul> |
| \$ Settings             | 3   | Sunil                          | Electronics &                       | demo@demo.com       | 8888888888  | Delhi             | Del   | hi 2019-09-27             | 2019-09-20          | Pending Approval |                                                                                                    |
|                         |     |                                |                                     |                     |             |                   |       | 00.00.00                  |                     |                  | ×                                                                                                    |

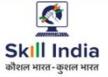

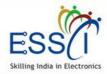

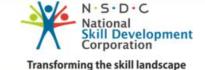

## JOB FAIR - ADD JOB FAIR -1

| below   | 9                                  |                 |             |                        | 🗈 User Manual 🛛 🔍                      |
|---------|------------------------------------|-----------------|-------------|------------------------|----------------------------------------|
| ir      | Manage Job Role & A                | Add Job Fair    |             |                        | Home / My Job Fair List / Add Job Fair |
|         | 🏦 Manage TC                        |                 |             |                        |                                        |
|         | 🌺 🛛 Manage Candidates              | Add Job Fair    |             |                        |                                        |
|         |                                    | Start Date*     | StartTime   | End Date*              | End Time                               |
| wn      | 🏦 Relevant Jobs                    | Date*           | Select Time | ✓ Date*                | Select Time 🗸                          |
|         | Selection Process                  | Job Fair Venue* |             |                        |                                        |
| lection | 🋗 Job Fair                         | Job Fair Venue* |             |                        |                                        |
| Dhana   | i My Job Fair List                 | State*          |             | City*                  |                                        |
| Phone   | 🗮 Add Job Fair                     | Select State*   |             | ✓ Select City *        | ~                                      |
| nd the  | Job Fair Calendar Applied Job Fair | Sector*         |             | Eligibility Criteria * |                                        |
| nu the  | Applied Job Fair                   | Select Sector * | X           | ✓ Select Education -   |                                        |
|         | 💾 Future Job Requirement           |                 | L           |                        |                                        |
|         | 🛕 Requests                         | SPOC Name*      |             | SPOC Phone Number*     |                                        |
|         |                                    | SPOC Name*      |             | SPOC Phone Number*     |                                        |
|         | Notifications                      | SPOC Email*     |             | Deadline To Apply*     |                                        |
|         | 😋 Settings                         | SPOC Email*     |             | Deadline To Apply*     |                                        |
|         |                                    |                 |             |                        |                                        |

For add new job fair fill all the below listed details

- Fill Start Date & Time for Job fair
- Fill End Date & Time for job fair
- Write Job Fair Venue
- Select state & city from dropdown
- Select Sector
- Select Eligibility (Multiple selection available)
- Fill SPOC Details (Name, Phone Number, Email)
- Fill Deadline to Apply for attend the job fair

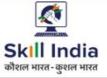

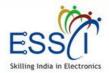

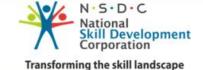

## JOB FAIR - ADD JOB FAIR -2

- Upload banner image if available click on browse button
- Write description or other detail which you want to share
- Click on submit button
- After submit, the add new job fair request send to ESSCI for approval. After approval your fair listing will be live on ESSCI Job Portal

|         |                        |   |                                                                                                    | 🖪 User Manual | ¢ |  |
|---------|------------------------|---|----------------------------------------------------------------------------------------------------|---------------|---|--|
|         | Manage Job Role &      | ^ | Banner Image Browse No file selected.                                                                                                    |               |   |  |
| Â       | Manage TC              |   | ※ ⓒ @ @ @ (속 ~~) ♥· (∞                                                                                                    |               |   |  |
| *       | Manage Candidates      |   | <b>B</b> $I = I_x$ $ I_x  \stackrel{1}{=} :::   = I_x = I_x$ $ I_x  \stackrel{1}{=} ::  I_x  \stackrel{1}{=} :I_x$ $ I_x  \stackrel{1}{=} :I_x$ $ I_x $ $ I_x $ $ I_x$ |               |   |  |
| Â       | Relevant Jobs          |   |                                                                                                    |               |   |  |
| *       | Selection Process      |   |                                                                                                    |               |   |  |
| Ê       | Job Fair               |   |                                                                                                    |               |   |  |
|         | 📰 My Job Fair List     |   |                                                                                                    |               |   |  |
|         | 🗮 🛛 Add Job Fair       |   | Submit                                                                                                    |               |   |  |
|         | 📃 🛛 Job Fair Calendar  |   |                                                                                                    |               |   |  |
|         | Applied Job Fair       |   |                                                                                                    |               |   |  |
| <u></u> | Future Job Requirement |   |                                                                                                    |               |   |  |
| 4       | Requests               |   |                                                                                                    |               |   |  |
|         | Notifications          |   |                                                                                                    |               |   |  |
| a       | Settings               |   |                                                                                                    |               |   |  |

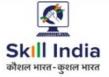

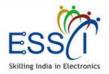

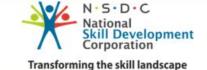

## JOB FAIR – JOB FAIR CALENDAR

All Job Fair listed here with venue & date , Time.

- Filter the result state and city wise.
- For more details click on View button
- For Apply click on apply button

|                                                              |       |              |        |                                                                                                    |              |                     |                        | B                      | User Man | ual 🗘 🄇         |
|--------------------------------------------------------------|-------|--------------|--------|----------------------------------------------------------------------------------------------------|--------------|---------------------|------------------------|------------------------|----------|-----------------|
| A Dashboard                                                  | Job E | air Calenda  | ər     |                                                                                                    |              |                     |                        |                        | Home /   | Job Fair Calend |
| Subscription & Wallet                                        |       |              |        | nd apply as per your interest)                                                                        |              |                     |                        |                        |          |                 |
| Manage Job Role & Scheme                                     |       |              |        | Sector :                                                                                              | State :      |                     | City:                  |                        |          |                 |
| 航 Manage TC                                                  |       |              |        | Select Sector *                                                                                       | Select State | ~                   | Select City            | ¥                      | Submit   | C               |
| Manage Candidates                                            | S.No  | State        | City   | Venue                                                                                                 | Organizer    | Sector              | Date                   | Last Date For<br>Apply | View     | Applied         |
| n Relevant Jobs                                              | 1     | Chhattisgarh | Raipur | AISECT PMKK, Raipur C-2,14/7,Near<br>Govind Sarang Parisar, New<br>Rajendra Nagar,Raipur, Chattisgarh | ESSCI        | Electronics<br>& IT | 2019-09-25<br>09:30:00 | 2019-09-24             | View     | Apply           |
| Selection Process                                            |       |              |        |                                                                                                    |              |                     |                        |                        |          |                 |
| i≣ My Job Fair List                                          |       |              |        |                                                                                                    |              |                     |                        |                        |          |                 |
| 🚞 Add Job Fair                                               |       |              |        |                                                                                                    |              |                     |                        |                        |          |                 |
| <ul><li>Job Fair Calendar</li><li>Applied Job Fair</li></ul> |       |              |        |                                                                                                    |              |                     |                        |                        |          |                 |
| f Future Job Requirement                                     |       |              |        |                                                                                                    |              |                     |                        |                        |          |                 |
| 🜲 Requests                                                   |       |              |        |                                                                                                    |              |                     |                        |                        |          |                 |

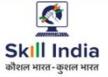

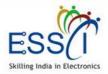

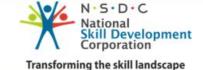

## JOB FAIR – JOB FAIR APPLY

Apply on Job Fair just click on Apply button.

- Tick the option where you want to support us.
- Fill all the information SPOC name, email, contact number
- Click on Submit
- Your request will be send to ESSCI

| <b>9</b>                |                                                   |                                                 | 🖻 User Manual 🗘 🤵                                                                      |
|-------------------------|---------------------------------------------------|-------------------------------------------------|----------------------------------------------------------------------------------------|
| Dashboard               |                                                   |                                                 | Home 🗆 JobFair Listing 🗆 Apply JobFair                                                 |
| Subscription & Wallet   | Apply JobFair                                     |                                                 |                                                                                        |
| Manage Job Role & Cheme | JobFair Details                                   |                                                 |                                                                                        |
| Manage TC               | Organize on 2019-09-25 09:30<br>Organizer: ESSCI  | Name: Wasimul Haque<br>Phone Number: 8130991100 | AISECT PMKK, Raipur C-2,14/7,Near Govind<br>Sarang Parisar, New Rajendra Nagar,Raipur, |
| Manage Candidates       | Sector: Electronics & IT<br>Dead Line: 2019-09-24 | Email: karishma@essc-india.org                  | Sarang Pansar, wew Rajendra Nagar, Raipur,<br>Chattisgarh<br>Raipur ,Chhattisgarh      |
| Relevant Jobs           | Please tell us where you want to support us*      |                                                 |                                                                                        |
| Selection Process       | □ Industry engagement<br>SPOC Name*               | Exhibition support                              | □ Candidates<br>Email id*                                                              |
| Job Fair                | SPOC Name                                         | SPOO                                            | C Email                                                                                |
| Future Job Requirement  | SPOC Phone Number*                                |                                                 |                                                                                        |
| Requests                | SPOC Phone Number                                 |                                                 |                                                                                        |
| Notifications           |                                                   | Submit                                          |                                                                                        |
| Settings                |                                                   |                                                 |                                                                                        |
| Contact ESSCI           |                                                   |                                                 |                                                                                        |
|                         |                                                   |                                                 |                                                                                        |

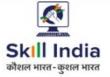

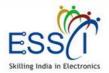

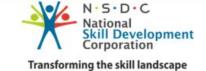

## JOB FAIR – APPLIED JOB FAIR

All Applied Job Fair list display here.

|                               |                                                |        |                                                                           |            |             |        |             | 🖪 User Manua           | i 🛆 🤵            |
|-------------------------------|------------------------------------------------|--------|---------------------------------------------------------------------------|------------|-------------|--------|-------------|------------------------|------------------|
| A Dashboard                   |                                                |        |                                                                           |            |             |        |             | Home                   | e / JobFair List |
| 205 Subscription & Wallet     | Applied Job Fai<br>All Apply job fair submitte |        | you listed below)                                                         |            |             |        |             |                        |                  |
| 🚰 Manage Job Role &<br>Scheme |                                                |        |                                                                           | State :    |             | Cit    | iy:         |                        |                  |
| 🏦 Manage TC                   |                                                |        |                                                                           | Select Sta | ate         |        | Select City | ✓ Subm                 | it               |
| 警 Manage Candidates           |                                                |        |                                                                           |            |             |        |             | C                      |                  |
| 🏦 Relevant Jobs               | S.No State                                     | City   | Venue                                                                     | Organizer  | Sector S    | upport | Date        | Last Date For<br>Apply | View             |
| Selection Process             | 1 Chhattisgarh                                 | Raipur | AISECT PMKK, Raipur C-2,14/7, Near<br>Govind Sarang Parisar, New Rajendra | ESSCI      | Electronics |        | 2019-09-25  | 2019-09-24             | View             |
| 🛗 🛛 Job Fair                  | _                                              |        | Nagar, Raipur, Chattisgarh                                                |            | & IT        |        | 09:30:00    |                        | 01000            |
| 🚞 My Job Fair List            |                                                |        |                                                                           |            |             |        |             |                        |                  |
| 🗮 🛛 Add Job Fair              |                                                |        |                                                                           |            |             |        |             |                        |                  |
| 🗮 🛛 Job Fair Calendar         |                                                |        |                                                                           |            |             |        |             |                        |                  |
| Applied Job Fair              |                                                |        |                                                                           |            |             |        |             |                        |                  |
| 😁 🛛 Future Job Requirement    |                                                |        |                                                                           |            |             |        |             |                        |                  |
| Requests                      |                                                |        |                                                                           |            |             |        |             |                        |                  |

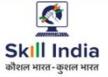

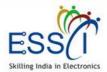

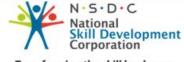

Transforming the skill landscape

## **FUTURE JOB REQUIREMENT**

Future Job Requirement listed here if you want to facility candidate as per the requirement you can take action for further information from ESSCI

|   | •                         |       |                                |                                           |                     |                             |                 |                  | B                       | User Manual    | ۵ 🧕         |
|---|---------------------------|-------|--------------------------------|-------------------------------------------|---------------------|-----------------------------|-----------------|------------------|-------------------------|----------------|-------------|
| * | Dashboard                 | E. A  | una lab Daaru                  | ·                                         |                     |                             |                 |                  | Hom                     | e / Future Job | Requirement |
| 쓥 | Subscription & Wallet     |       | ure Job Requirement Lis        | sted below if you want to faci            | lity candidate as p | er the requirement          | you can take ad | tion for furthe  | r information from      | n ESSCI)       |             |
|   | Manage Job Role &<br>Jeme |       |                                |                                           |                     |                             |                 |                  |                         |                |             |
|   | Manage TC                 | Categ | gory:                          | State                                     | City                | Date Fr                     | om:             | Date To:         |                         |                |             |
|   | Manage Candidates         |       | elect 🗸                        | Select State                              | Select City         | ✓ Date                      | From            | Date 1           | 0                       | Su             | bmit C      |
|   | Relevant Jobs             |       |                                |                                           |                     |                             |                 |                  |                         |                |             |
|   | Selection Process         | S.No. | Company Name                   | Job Role                                  | No Of<br>Vacancy    | City,State                  | Date            | Delivery<br>Date | Apply Dead<br>Line Date | Action         | View        |
|   | Job Fair                  | 1     | Technologus<br>Consultancy Pvt | DTH Set Top Box<br>Installation & Service | 200000000           | Najibabad<br>(Uttar Pradesh | 18-09-2019      | 18-12-2019       | 25-09-2019              | Apply          | view        |
| Ë | Future Job Requirement    |       | Ltd                            | Technician                                |                     | ),                          |                 |                  |                         |                |             |
|   | Requests                  |       |                                |                                           |                     |                             |                 |                  |                         |                |             |
|   | Notifications             |       |                                |                                           |                     |                             |                 |                  |                         |                |             |
|   | Settings                  |       |                                |                                           |                     |                             |                 |                  |                         |                |             |
|   | Contact ESSCI             |       |                                |                                           |                     |                             |                 |                  |                         |                |             |
|   |                           |       |                                |                                           |                     |                             |                 |                  |                         |                |             |

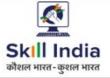

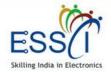

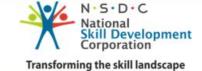

## **NOTIFICATIONS**

All notification will be listed here.

|   |                                    |       |                                    |                                                                                                    | Luce Luce Luce Luce Luce Luce Luce Luce                                                                                                    | er Manual 🛛 🗘          |
|---|------------------------------------|-------|------------------------------------|----------------------------------------------------------------------------------------------------|----------------------------------------------------------------------------------------------------|------------------------|
|   | Pashboard                          | -+ifi | cations                            |                                                                                                    |                                                                                                    | Home / Notifica        |
|   | Subscription & Wallet              |       | cation sent by Employer            | & ESSCI listed below)                                                                                  |                                                                                                    |                        |
|   | Manage Job Role &<br>ne            |       |                                    |                                                                                                    |                                                                                                    |                        |
|   |                                    | #     | From                               | Subject                                                                                                | Notification                                                                                                    | Date & time            |
|   | Manage TC<br>Manage Candidates     | 1     | Technologus<br>Consultancy Pvt Ltd | Technologus Consultancy Pvt Ltd has been<br>Schedule Interview Of Mayank Pandey                        | Technologus Consultancy Pvt Ltd has scheduled interview of<br>Mayank Pandey On 2019-09-25 16:04:00<br>Company Name:Technologus Consultancy Pvt Ltd | 2019-09-18<br>12:15:32 |
|   |                                    |       | Consultancy PVL Ltd                | schedule merview of Mayank Pandey                                                                      | Venue:College Campus, Near Railway Station<br>Round:Round One                                                                                      | 12.13.32               |
|   | Relevant Jobs<br>Selection Process | 2     |                                    | Technologus Consultancy Pvt Ltd<br>shortlisted resume of Mayank Pandey                                 | Technologus Consultancy Pvt Ltd has shortlisted Mayank<br>Pandey resume for DTH Set Top Box Installation & Service<br>Technician                   | 2019-09-18<br>12:13:32 |
|   | lob Fair                           | 3     | Technologus<br>Consultancy Pvt Ltd | Technologus Consultancy Pvt Ltd has been<br>Schedule Interview Of Rajeev Kumar                         | Technologus Consultancy Pvt Ltd has scheduled interview of<br>Rajeev Kumar On 2019-09-25 13:01:00<br>Company Name:Technologus Consultancy Pvt Ltd  | 2019-09-18<br>12:07:07 |
|   | -uture Job Requirement             |       | Consultancy PVL Ltd                | Schedule Interview Of Rajeev Kumar                                                                     | Venue:Noida<br>Round:Round One                                                                                                    | 12:07:07               |
|   | Requests                           | 4     | Technologus<br>Consultancy Pvt Ltd | Sorry You are not selected for the position<br>of DTH Set Top Box Installation & Service<br>Technician | Rajeev Kumar has been REJECTED by Technologus<br>Consultancy Pvt Ltd as position DTH Set Top Box Installation 8<br>Service Technician              | 2019-09-18<br>10:50:02 |
| 1 | Notifications                      |       |                                    |                                                                                                    |                                                                                                    |                        |
|   | Settings                           | 5     |                                    | Technologus Consultancy Pvt Ltd<br>shortlisted resume of Rajeev Kumar                                  | Technologus Consultancy Pvt Ltd has shortlisted Rajeev<br>Kumar resume for DTH Set Top Box Installation & Service<br>Technician                    | 2019-09-18<br>10:45:18 |
|   | Contact ESSCI                      |       |                                    |                                                                                                    |                                                                                                    |                        |

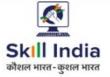

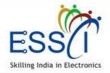

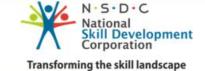

## **SETTINGS- PROFILE**

Manage Profile here

|                               |     |                          |             |  |     |                      |  | 🕒 User Manual | ۵ |   |
|-------------------------------|-----|--------------------------|-------------|--|-----|----------------------|--|---------------|---|---|
| 🖀 Dashboard                   | ^   |                          |             |  |     |                      |  |               |   |   |
| Subscription & Wallet         |     | Personal Information     |             |  |     |                      |  |               |   |   |
| 📸 Manage Job Role &<br>Scheme |     | First Name *             | Middle Name |  |     | Last Name *<br>yadav |  |               |   |   |
| 🏛 Manage TC                   |     | Email*                   |             |  |     | Phone Number *       |  |               |   |   |
| 嶜 Manage Candidates           |     | sunil154.yadav@gmail.com |             |  |     | 8787878787           |  |               |   |   |
| 🏦 Relevant Jobs               |     | Gender<br>Select Gender  |             |  | ~   | Date of Birth:       |  |               |   |   |
| Selection Process             |     |                          |             |  |     |                      |  |               |   |   |
| 🏥 Job Fair                    |     | Address                  |             |  |     |                      |  |               |   |   |
| 💾 Future Job Requireme        | ent | Address Line 1*          |             |  |     | Address Line 2*      |  |               |   |   |
| A Requests                    |     | noida                    |             |  |     | noida                |  |               |   |   |
| Notifications                 |     | State *                  |             |  |     | City *               |  |               |   |   |
| og Settings                   |     | Uttar Pradesh            |             |  | ~   | Select City          |  |               |   | ~ |
| Profile                       |     |                          |             |  |     |                      |  |               |   |   |
| Change Password               |     |                          |             |  | Upo | late                 |  |               |   |   |

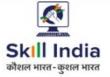

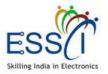

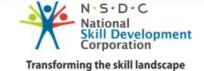

## **SETTINGS- CHANGE PASSWORD**

Change Password here

|     | <u>،</u>                  |                        |                        | 🖻 User Manual | ۵       |      |
|-----|---------------------------|------------------------|------------------------|---------------|---------|------|
|     | Dashboard                 | Change Password        |                        | Home / Chang  | je Pass | word |
| 쓥   | Subscription & Wallet     | (Change Password here) |                        |               |         |      |
| Sch | Manage Job Role &<br>neme | Change Password        |                        |               |         |      |
| Â   | Manage TC                 | Old Password *         |                        |               |         |      |
| 쓥   | Manage Candidates         | Old Password           |                        |               |         |      |
| â   | Relevant Jobs             | New Password *         | Confirm New Password * |               |         |      |
| 쓥   | Selection Process         | New Password Update    | Confirm Password       |               |         |      |
| 雦   | Job Fair                  |                        |                        |               |         |      |
| Ċ   | Future Job Requirement    |                        |                        |               |         |      |
|     | Requests                  |                        |                        |               |         |      |
|     | Notifications             |                        |                        |               |         |      |
| œ   | Settings                  |                        |                        |               |         |      |
|     | 🛔 Profile                 |                        |                        |               |         |      |
|     | Change Password           |                        |                        |               |         |      |

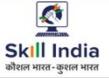

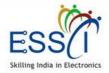

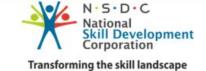

## **CONTACT ESSCI**

| Contact | ESSCI |
|---------|-------|
|---------|-------|

- Write Subject
- Write Message
- Click on Send Message
- Message send to ESSCI

| <b>9</b>                    |                                                         | 🖻 User Manual 🗘 🥊      |   |
|-----------------------------|---------------------------------------------------------|------------------------|---|
| 🐣 Dashboard                 |                                                         | Home / Contact To ESSC | 1 |
| Subscription & Wallet       | Contact To ESSCI<br>(Contact ESSCI fill the below form) |                        |   |
| Manage Job Role &<br>Scheme |                                                         |                        |   |
| 🏦 Manage TC                 | Subject                                                 |                        |   |
| mi Manage ic                | Enter Subject                                           |                        |   |
| 嶜 Manage Candidates         | Message                                                 |                        |   |
| 🏦 Relevant Jobs             | Message                                                 |                        |   |
| Selection Process           |                                                         |                        |   |
| 🏥 Job Fair                  |                                                         |                        |   |
| 😁 Future Job Requirement    | ь.<br>                                                  |                        |   |
| A Requests                  | Send Message                                            |                        |   |
| Notifications               |                                                         |                        |   |
| 👷 Settings                  |                                                         |                        |   |
| Contact ESSCI               |                                                         |                        |   |